## **Spustenie užívateských procesov**

**Tip**

Na zoznámenie sa s konfigurovaním aplikácie a spustením užívateských procesov slúži aj táto nahrávka z webinára dostupná na YouTube:

• [Creating an application](https://youtu.be/r6-aYtXHWIg?si=tCM_ryAN-kaCQm0z)

Užívateské procesy D2000 sú:

- [D2000 Application Manager](https://doc.ipesoft.com/pages/viewpage.action?pageId=130646259) (d2smc.exe) slúži na konfiguráciu aplikácie na platforme Windows (vie vytvára/spúša/zastavova lokálne bežiace aplikácie).
- [D2000 CNF](https://doc.ipesoft.com/pages/viewpage.action?pageId=130651436)  slúži na online konfiguráciu negrafických objektov.
- [D2000 GrEditor](https://doc.ipesoft.com/display/D2DOCV23SK/D2000+GrEditor) slúži na online konfiguráciu grafických objektov.
- [D2000 HI](https://doc.ipesoft.com/display/D2DOCV23SK/D2000+HI+-+Human+Interface)  slúži na prácu užívateov (operátorov, dispeerov) so systémom Ipesoft D2000.
- [D2000 System Console](https://doc.ipesoft.com/display/D2DOCV23SK/D2000+System+Console)  slúži na administráciu aplikácie (umožuje pripoji sa na lokálne alebo vzdialené aplikácie, manipulova s procesmi, zobrazova ich konzolu a interagova s nimi).

Užívateské procesy D2000 je možné ho spusti z Windows menu alebo zo zložky na ploche.

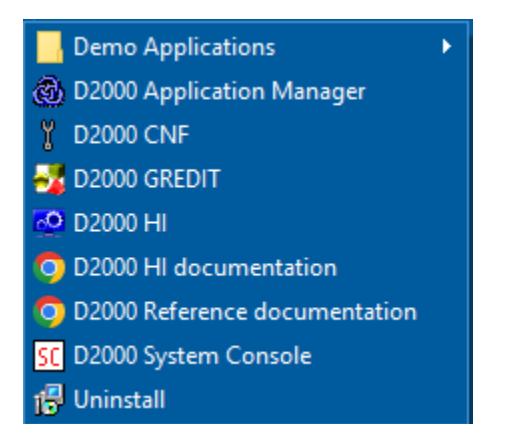

Pokia je spustený D2000 Application Manager, procesy D2000 HI a D2000 GrEditor je možné spusti priamo z toolbaru kliknutím na ikonky s tooltipmi "Start GR" a "Start HI".

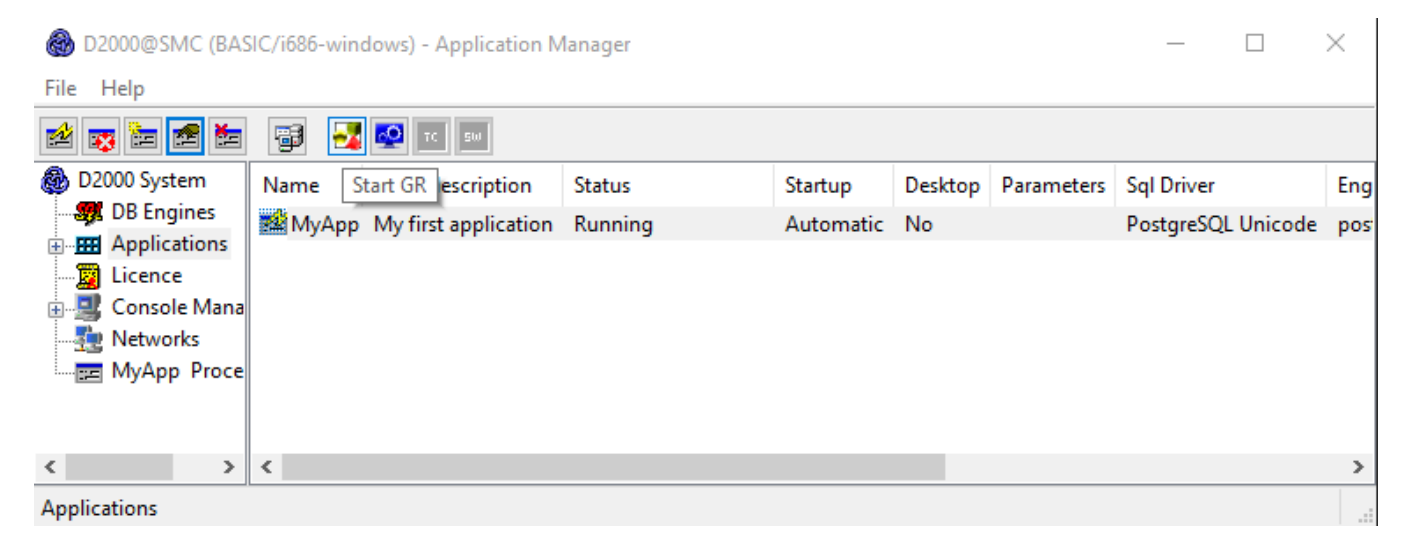

## **Tip pre pokroilých**

D2000 CNF, D2000 HI a D2000 GrEditor je možné spusti aj voi vzdialenému serveru. Je nutné zada pri spúšaní jeden z nasledovných štartovacích parametrov:

- Parameter [/S<name\\_or\\_IP\\_address>](https://doc.ipesoft.com/pages/viewpage.action?pageId=130648054#id-�tartovacieparametre(Procesy)-/s) pripojenie sa k serveru. Zadáva sa názov servera alebo IP adresa, napr. /S172.16.0.1 alebo /S myserver. Pokia je server dostupný cez dve nezávislé siete, je možné špecifikova dve IP adresy oddelené iarkou (napr. /S172. 16.0.1,172.17.0.1) - na pripojenie sa použije [redundantné TCP spojenie](https://doc.ipesoft.com/pages/viewpage.action?pageId=130651440).
- Parameter [/RD<name\\_of\\_RD\\_group>](https://doc.ipesoft.com/pages/viewpage.action?pageId=130648054#id-�tartovacieparametre(Procesy)-/rd) pripojenie sa k aktívnemu D2000 Serveru v rámci redundantnej skupiny. Zadáva sa názov redundantnej skupiny špecifikovaný parametrom [GroupName](https://doc.ipesoft.com/pages/viewpage.action?pageId=130651573) (napr. /RDMES). Názov je citlivý na veké a malé písmená. Pripojenie k redundantnej skupine prebieha s použitím [multicastov,](https://doc.ipesoft.com/pages/viewpage.action?pageId=130651573) preto tento parameter je použitený iba na segmente siete, kde sa nachádzajú D2000 Servery (alebo vyžaduje konfiguráciu routrov, aby podporovali routovanie multicastov).
- Parameter [/RF<name\\_of\\_RD\\_group>](https://doc.ipesoft.com/pages/viewpage.action?pageId=130648054#id-�tartovacieparametre(Procesy)-/rf) pripojenie sa k aktívnemu D2000 Serveru v rámci redundantnej skupiny. Zadáva sa názov redundantnej skupiny špecifikovaný v registroch - viac informácií [tu.](https://doc.ipesoft.com/pages/viewpage.action?pageId=130651368)